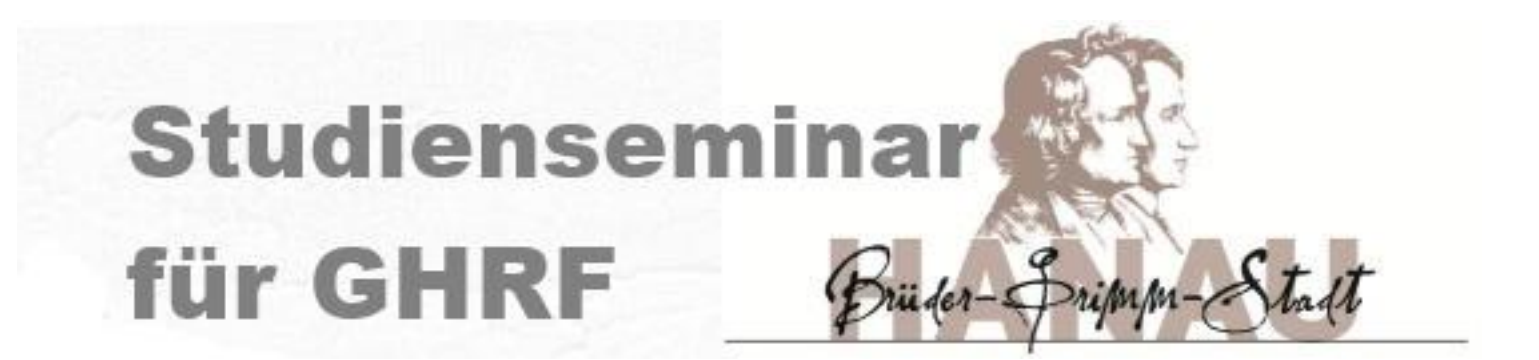

## IT-Einführung für neue LiV

Andreas.Goebig@schule.hessen.de 1

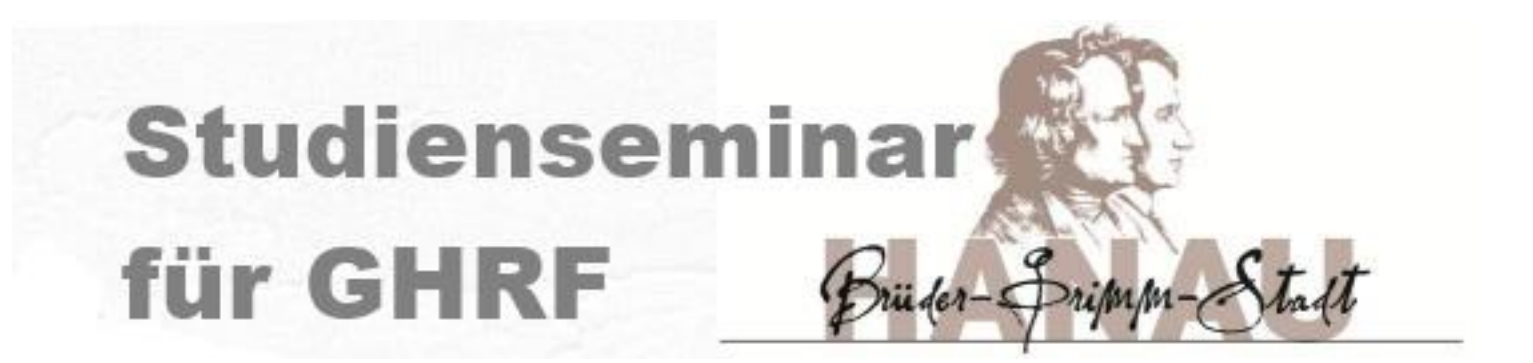

# IT-Einführung für neue LiV

#### **- Homepage**

- Email/Kalender
	- e-Portfolio
	- Reisekosten
		- sonstiges

## IT-Einführung TOP - Homepage

- 1. [Allgemeines](#page-3-0)
- 2. [Homepage des Studienseminars](#page-5-0)
	- a) Ziel der heutigen Sitzung
	- b) Zugang
	- c) Allgemeine Struktur der Homepage
	- d) Wichtige Bereiche
- 3. [Sonstiges / offene Fragen](#page-20-0)

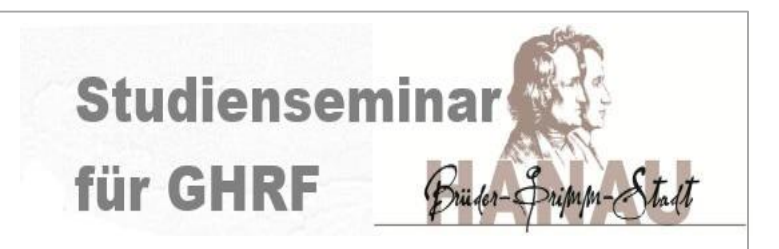

# <span id="page-3-0"></span>IT-Einführung Allgemeines

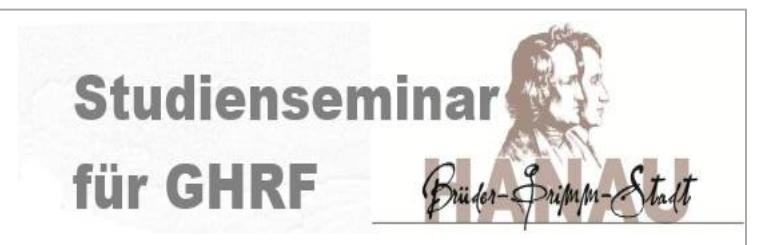

2 IT-Bereiche sind für das Studienseminar von Bedeutung:

#### 1. Die Email- und Kalenderfunktion (https://owa.hessen.de)

=> jeder dienstliche Emailverkehr muss offiziell seit 1.8.21 über diese Emailadresse erfolgen!

2. Die Homepage (https://sts-ghrf-

hanau.bildung.hessen.de/index.html)

=> alle Informationen/Dateien sind hier abgelegt!

#### WICHTIG!!!

Es gibt 2 verschiedene Zugänge zu diesen Bereichen!

=> d.h. auf jeden Fall 2 verschiedene Benutzernamen und (zu mindestens am Anfang) 2 verschiedene Passwörter!

## IT-Einführung Ziele

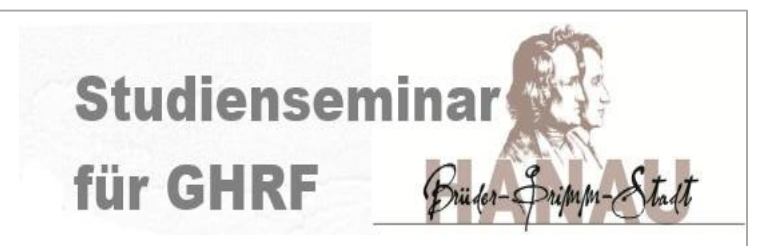

Ziele der heutigen Sitzung:

- 1. Sicherstellung Zugang zur Homepage
- 2. Orientierung auf der Homepage
- 3. Welche Dateien sind für mich wichtig, um in diesem Semester "nichts zu verpassen"
	- (Allgemeiner) Kalender
	- "Alle Bänder"
- 4. Ausblick auf Einteilung nächstes Semester ("Alle Bänder")

## <span id="page-5-0"></span>IT-Einführung Homepage  $\Rightarrow$  Zugang

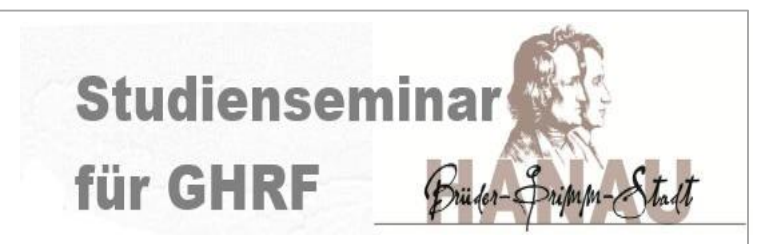

#### Die Homepage des Studienseminars ist unter <https://sts-ghrf-hanau.bildung.hessen.de/> erreichbar.

Sie wurden in einer E-Mail-Nachricht über den Zugang informiert, den sie für geschlossene Arbeitsbereiche benötigen. Diese E-Mail enthält einen Link, mit dem man sich ein Kennwort erzeugen kann, indem sie beim 1. Login so tun, als hätten Sie Ihr Passwort vergessen!!!

Sie bekommen diese Email an ihre private Emailadresse!!!

Der Benutzername ist folgendermaßen aufgebaut:

**m.musterfrau** (klein geschrieben!)

### IT-Einführung Homepage  $\Rightarrow$  Zugang

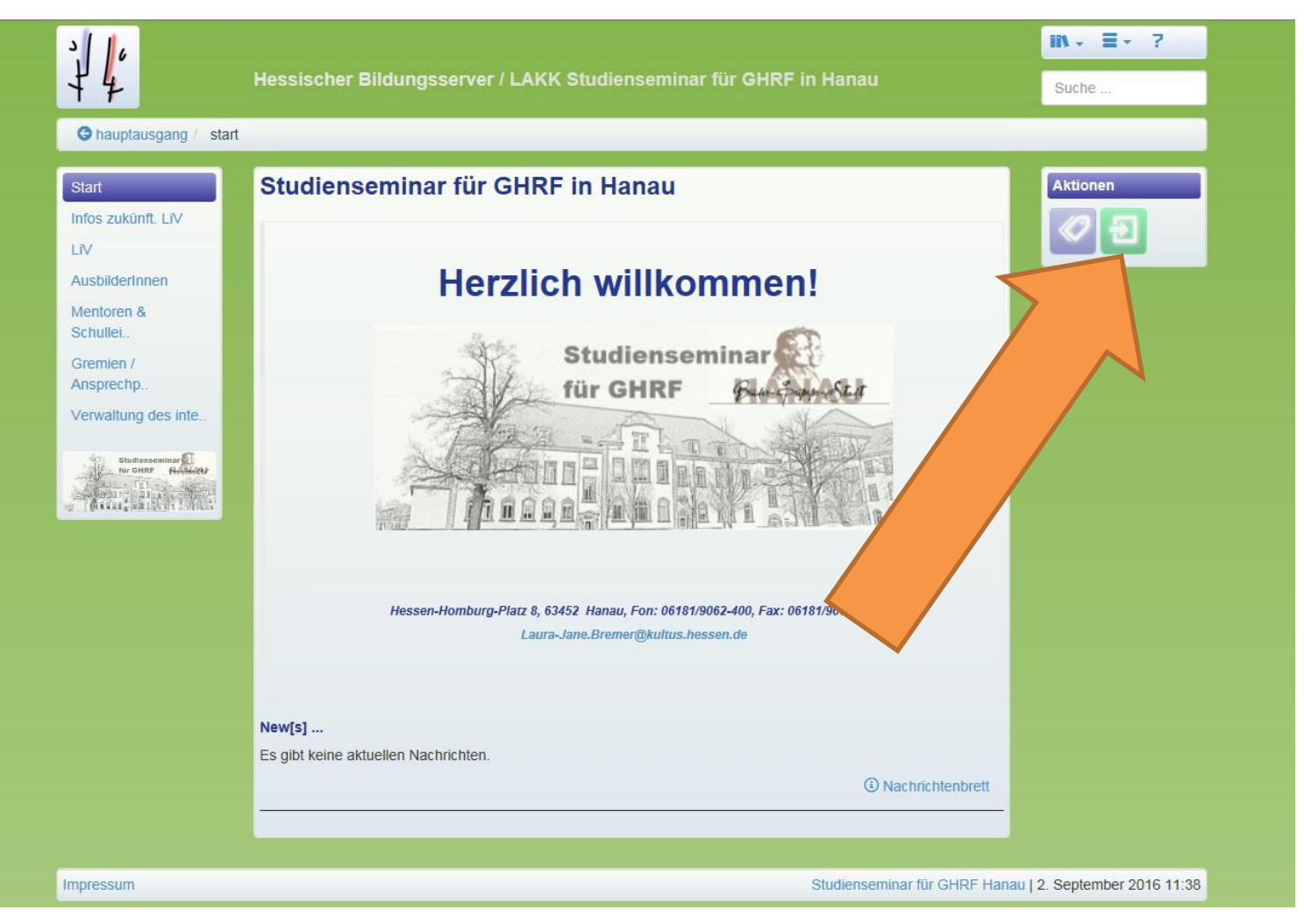

**Studienseminar** 

# IT-Einführung Homepage ⇒Zugang

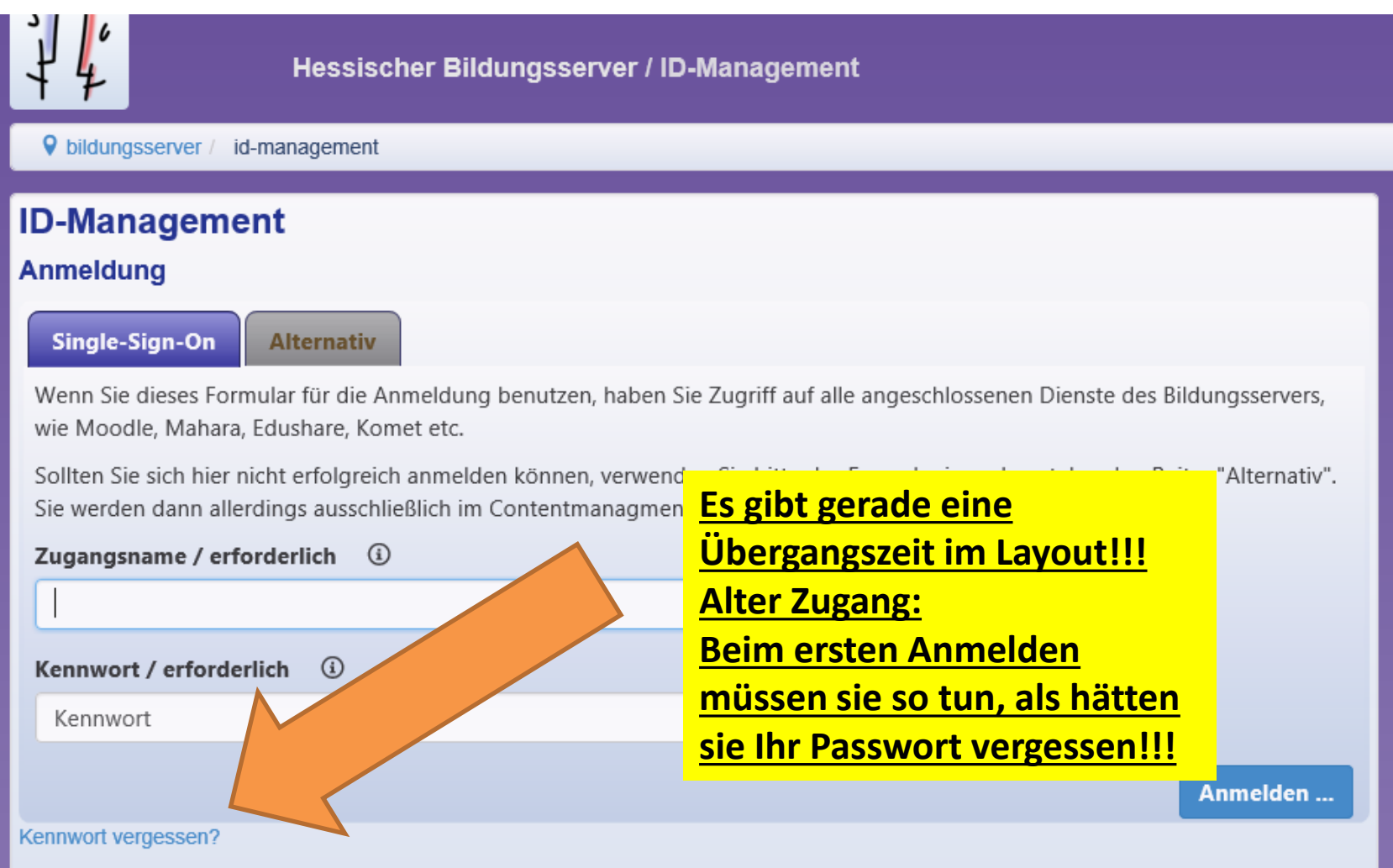

**Studienseminar** 

# IT-Einführung Homepage ⇒Zugang

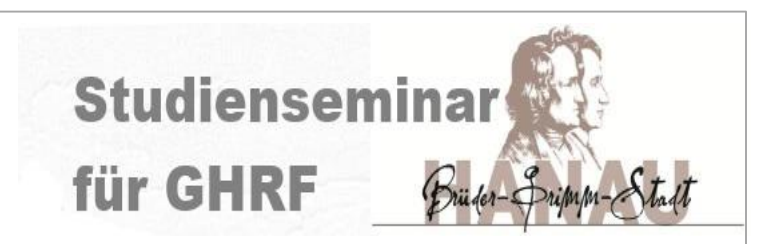

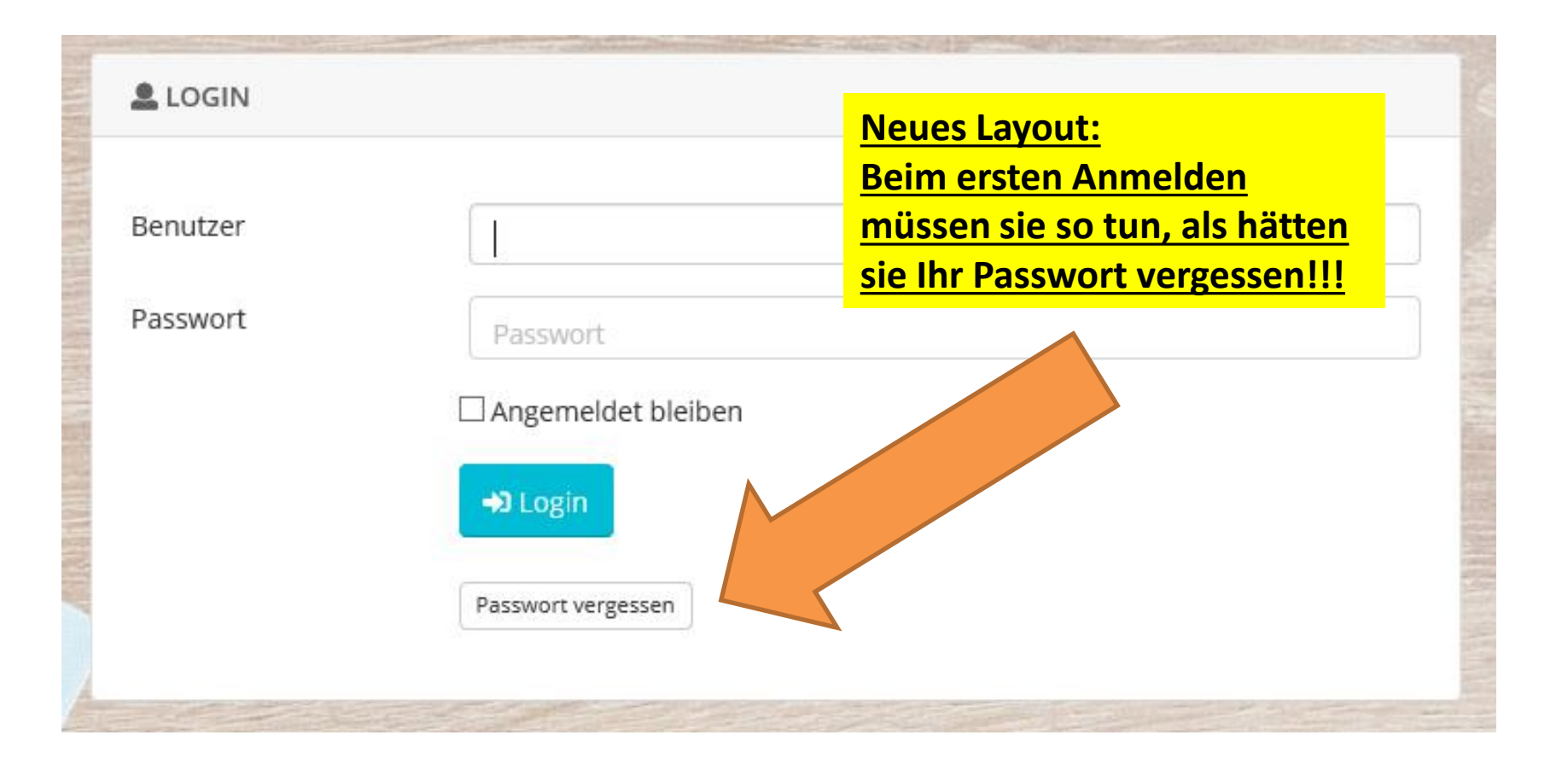

### IT-Einführung Homepage  $\Rightarrow$  Zugang

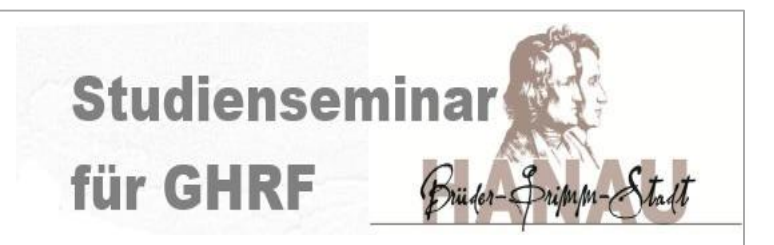

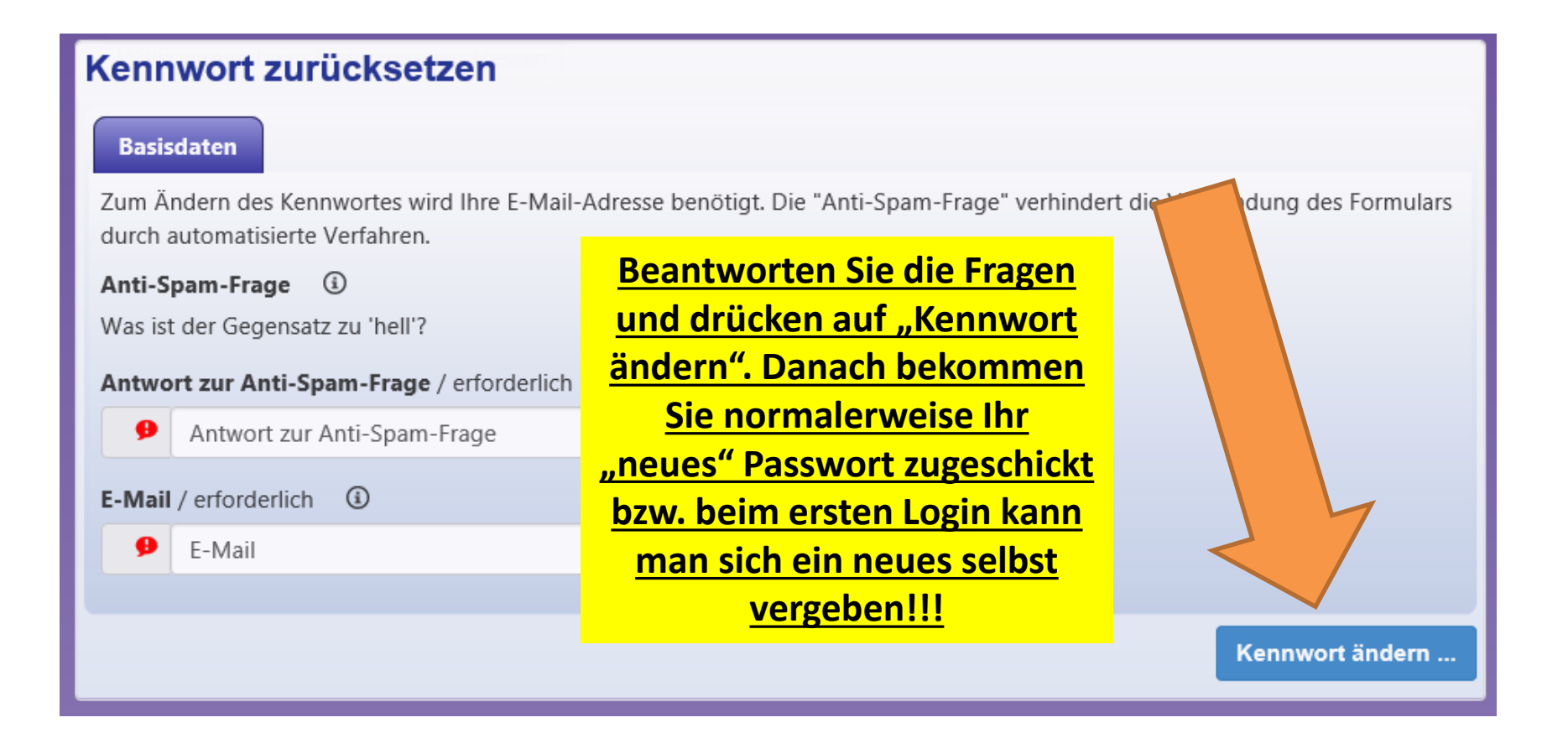

## IT-Einführung Homepage  $\Rightarrow$  Zugang

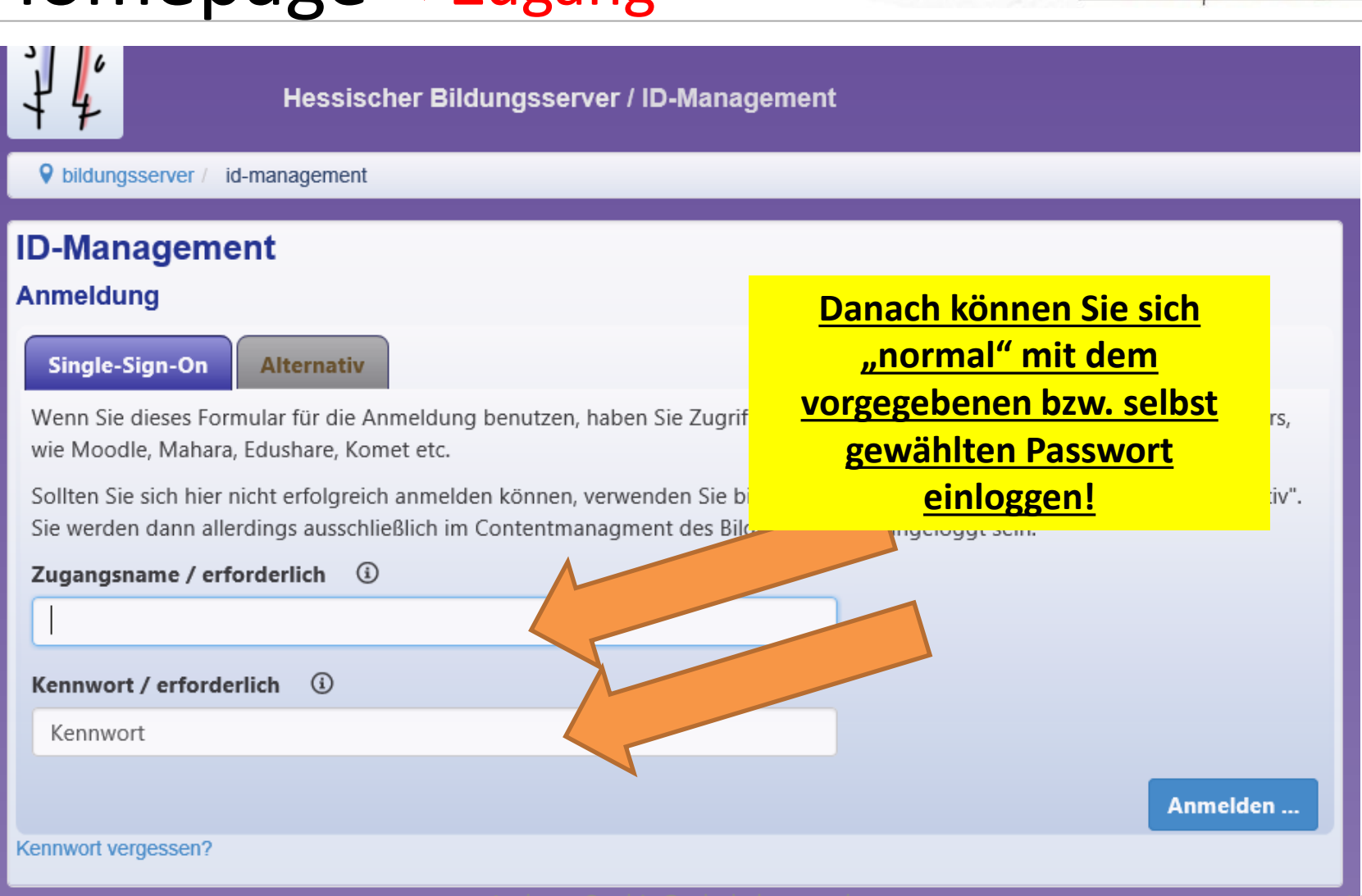

**Studienseminar** 

# IT-Einführung Homepage ⇒Zugang

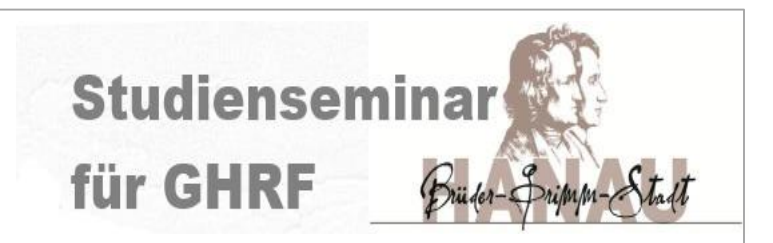

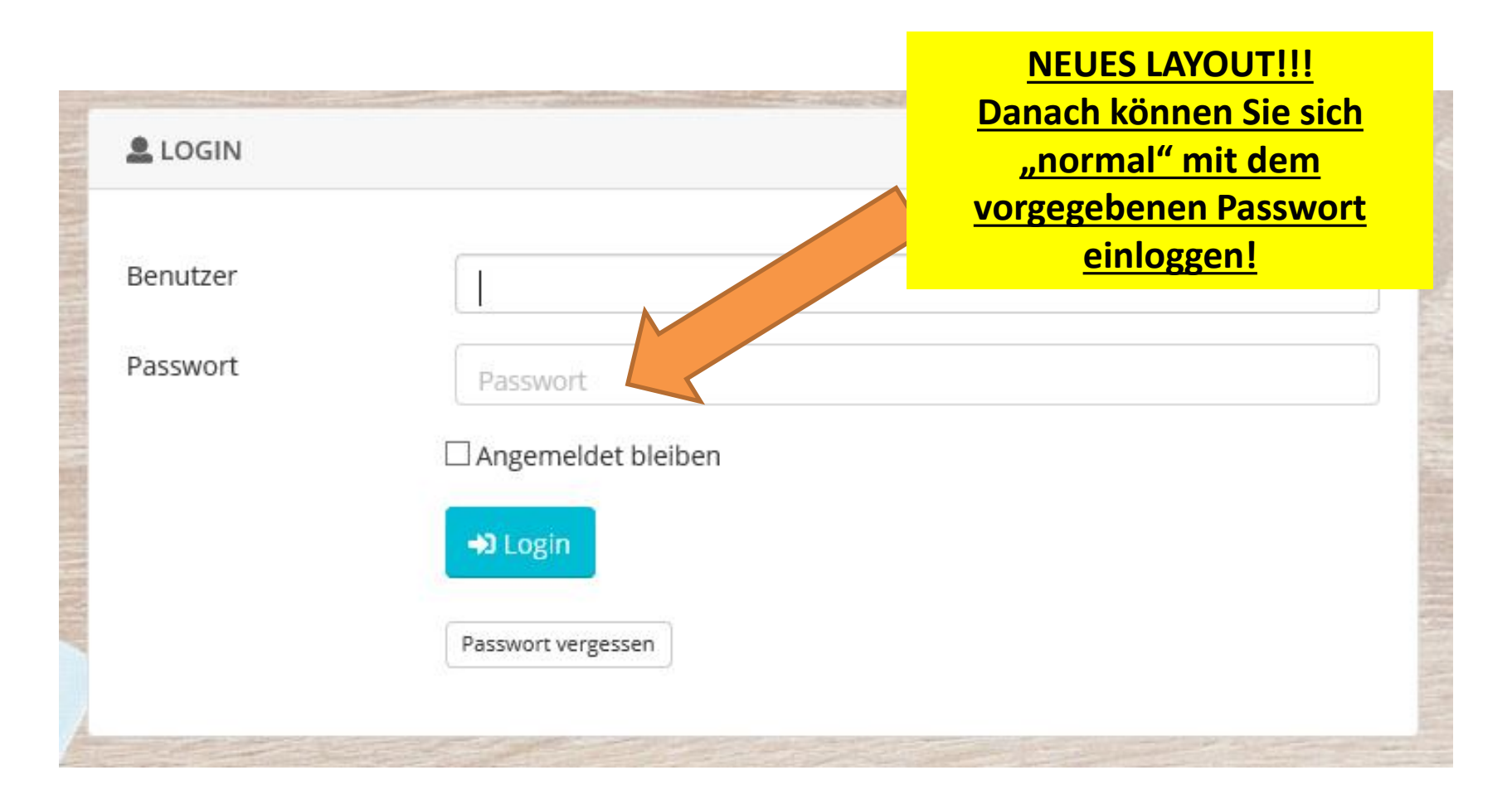

# IT-Einführung Homepage  $\Rightarrow$  Struktur

**Start** 

LiV

 $\equiv$   $\sim$  7  $m -$ Hessischer Bildungsserver / LAKK Studienseminar für GHRF in Hanau Suche ... Chauptausgang / start Andreas Göbig Studienseminar für GHRF in Hanau ien Infos zukünft. LiV **Herzlich willkommen!** AusbilderInnen Schulleitung Mentor\*innen / Fort **Studienseminar Verwaltung** Gremien / für GHRF Ansprechp... Verwaltung des inte.. **Persönliche Bereich (über ICON**  "Haus" (alt) oder "NAME"): - Persönliche Daten ändern (z.B. Passwort!) Studienseminar für G Mitgliedschaft in Arbeitsgruppen **Hessen-Homburg 63452 Hanau** Leitung: Ulf Weimann (erreichbar über das Sekretariat)

**Studienseminar** 

# IT-Einführung Homepage <sup>⇒</sup>Struktur

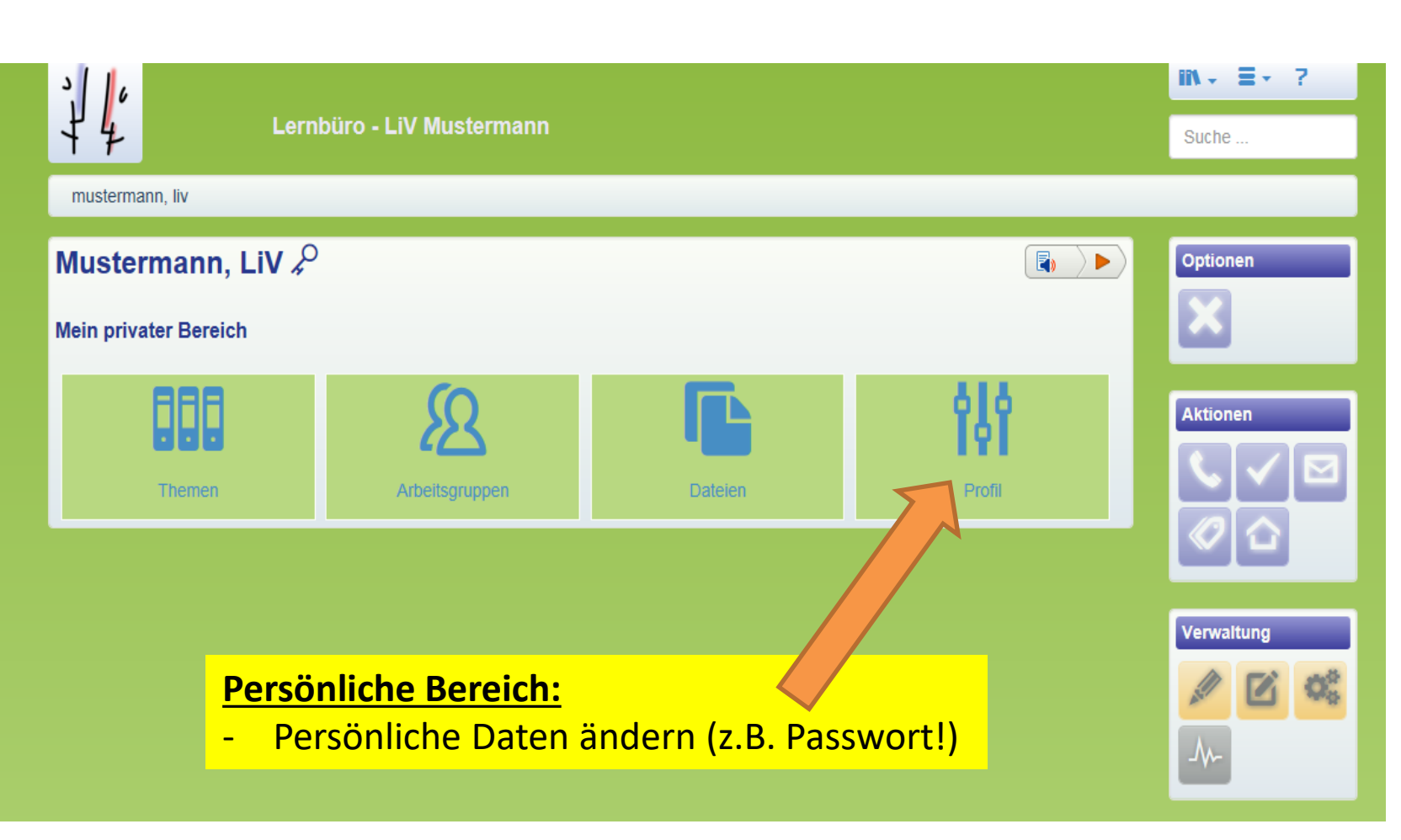

**Studienseminar** 

### IT-Einführung Homepage <sup>⇒</sup>Struktur

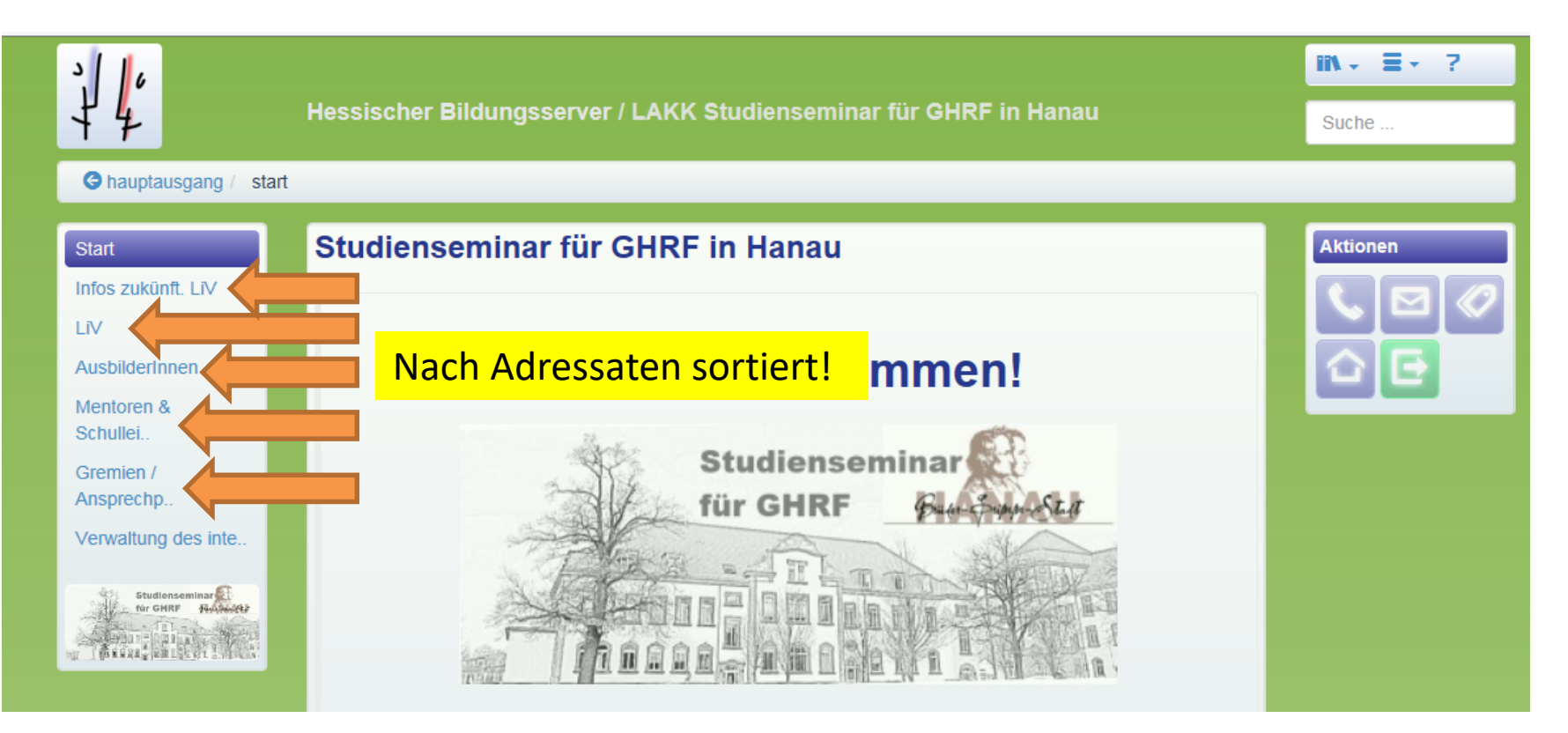

**Studienseminar** 

**Studienseminar** für GHRF

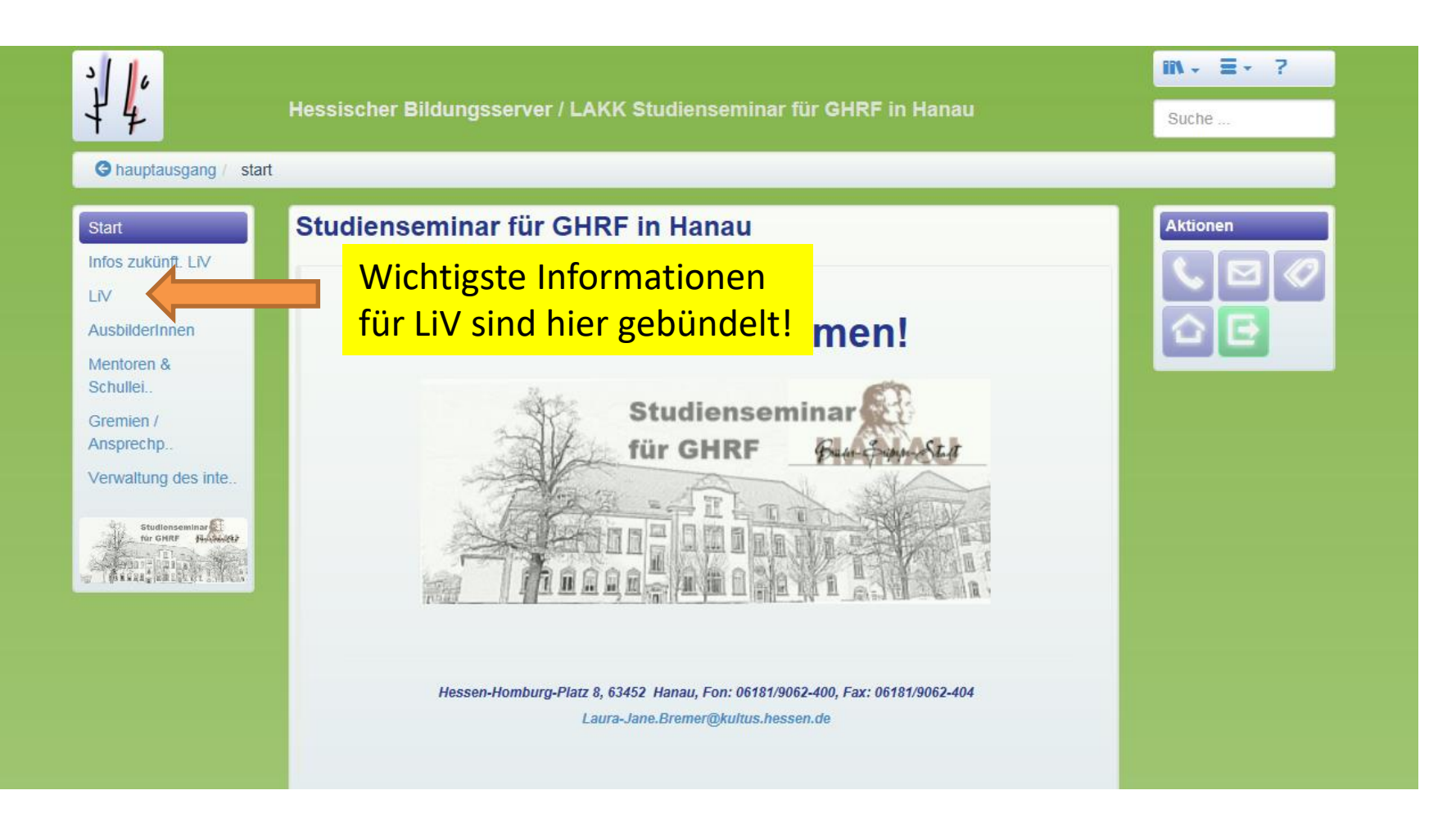

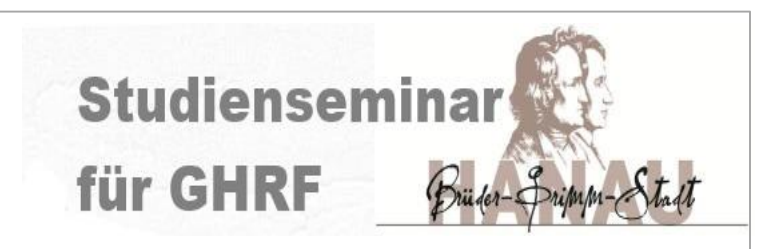

Im Einführungssemester haben Sie folgende Veranstaltungen:

- 1. Einführungswoche: (Präsenz!)
	- Vereidigung und allgem. Infos (Fr. Rust Uhlmann, Hr. Döbel und Hr. Serba)
	- IT-Einführung (Hr. Göbig) (02. bzw. 03.11.)
- 2. Einführungsveranstaltung (VEin): (Präsenz!)
	- 1. Veranstaltung in der Einführungswoche (03.11.)
	- **Insges. 6-7 bzw. 4-5 (GS) indiv. Sitzungen in der jeweiligen Gruppe**
- 3. BRH (Präsenz!)
	- 1. Veranstaltung in der Einführungswoche (02.11.)
	- Insges. 2 Sitzungen in der jeweiligen Gruppe
- 4. Je Fach 3x Facheinführung (2 bzw. 3 (GS)): (Präsenz!)
- 5. Einführung Portfolio (17.11.) (Hr. Landgraf) : (Online/Präsenz?)

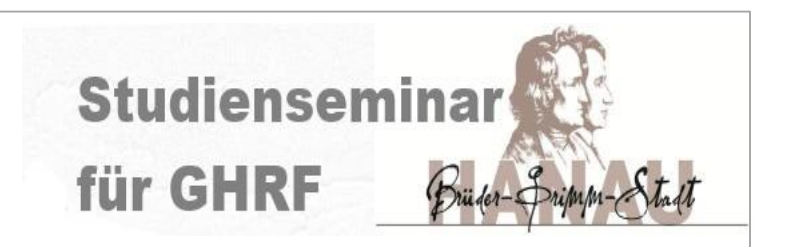

Im Einführungssemester haben Sie folgende Veranstaltungen:

6. Veranstaltung VINN-Medien: (Präsenz!)

Medientag im Medienzentrum Hanau (Kulturforum) (10.11.)

- MZ Hanau (Hr. Masztalerz, MZ)
- Jugendmedienschutz (Hr. Serba)
- Einsatz dig. Medien/Software (Hr. Galler)
- Tablet-/Whiteboardeinsatz (Hr. Göbig)
- 7. Veranstaltung VINN- BSD (Bildungssprache Deutsch) : (Präsenz!) Fr. Helldörfer (30.11.)

**Studiensemina** für GHRF

**6 wichtigsten Dateien für das Einführungssemester !**

- 1. Ablauf [Einführungswoche](https://sts-ghrf-hanau.bildung.hessen.de/zukuenftige_LiV/ablauf-einfuhrungswoche-01.05.23.pdf)
- 2. [Terminplan](https://sts-ghrf-hanau.bildung.hessen.de/geschl_ag/ag_interna/terminplan-ws23-24.pdf) Wintersemester 23
- 3. Einteilung VEIN/BRH-[Gruppen \(aktuelle Datei "](https://sts-ghrf-hanau.bildung.hessen.de/geschl_ag/ag_interna/191023alle-bander-zum-01.08.23.xlsx)Alle Bänder")
- 4. Einteilung VINN-Medientag (*noch nicht veröffentlicht!!!*)
- 5. Einteilung Facheinführung (noch nicht veröffentlicht!!! Auszug aus Datei "[Alle Bänder](file:///C:/Users/goebig/Downloads)" für das nächste Semester)

### IT-Einführung Aufgabe

**Studienseminal** für GHRF

#### **Finden Sie für sich folgende Termine heraus:**

- **1. VEIN-Sitzung**
- **1. BRH-Sitzung**
- **VINN-Medientag**
- **VINN-BSD (Bildungssprache Deutsch)**
- **Jeweils den 1. Termin der Facheinführungen**

**Zeit bis…**

**Rest der Zeit: PAUSE!!!**

### <span id="page-20-0"></span>IT-Einführung Homepage

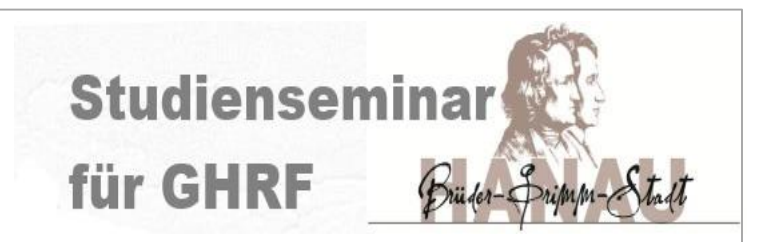

**- Noch offene Fragen?**

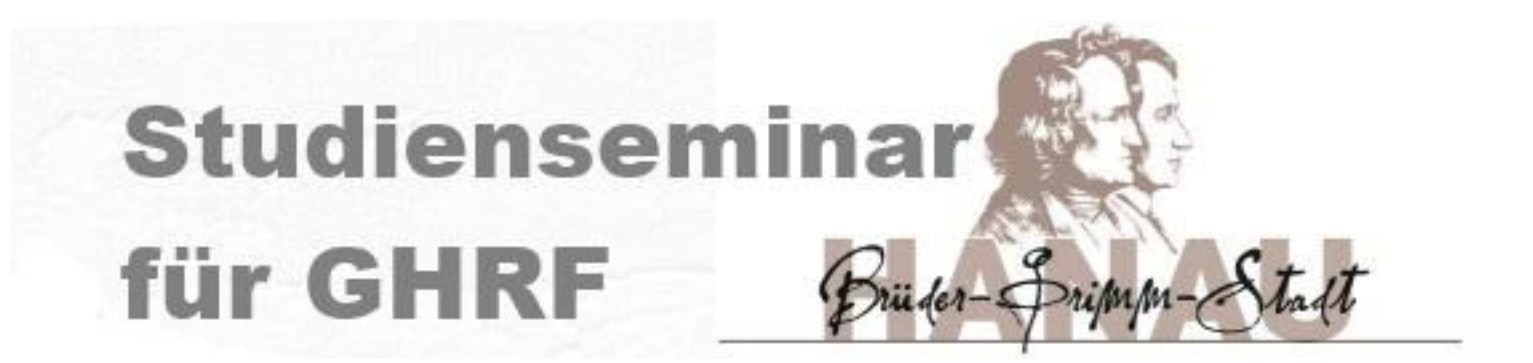

# IT-Einführung für neue LiV

- Homepage
- **Email/Kalender**
	- e-Portfolio
	- **Reisekosten** 
		- sonstiges

# IT-Einführung TOP – Email/Kalender

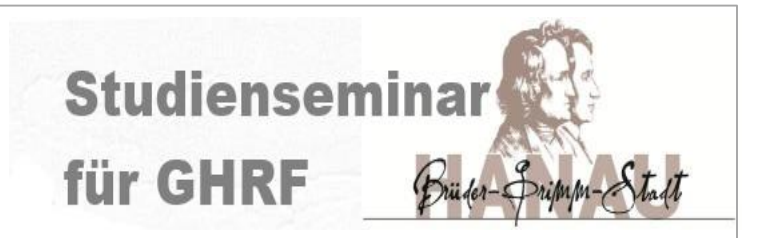

- 1. [Allgemeines](#page-3-0)
- 2. [Email Land Hessen](#page-24-0)
- 3. [Sonstiges / offene Fragen](#page-20-0)

# IT-Einführung Allgemeines

**Studiensemina** für GHRF

Wie bereits erwähnt:

#### Die Email- und Kalenderfunktion ([https://owa.hessen.de](https://owa.hessen.de/))

- Aufbau: [Vorname.Nachname@schule.hessen.de](mailto:Vorname.Nachname@schule.hessen.de)
- $\Rightarrow$  jeder dienstliche Emailverkehr muss offiziell seit 1.8.21 über diese Emailadresse erfolgen!
- $\Rightarrow$  Zugang etwas kompliziert, keine Weiterleitung möglich!
- $\Rightarrow$  Schulen haben noch eine Ausnahmeregelung!
- $\Rightarrow$  Zuteilung kann bis zu 10 Wochen dauern!!! "Alte" Adressen, z.B. aus TV-H-Verträgen bleiben bestehen
- $\Rightarrow$  Zuteilung erfolgt zentral in Kassel, Mitteilung/Infos postalisch
- $\Rightarrow$  Bitte sofort an Fr. Galler weiterleiten, sobald Sie eine bekommen!
- $\Rightarrow$  Infos/Support unter: E-Mail-Adressen für Lehrkräfte | kultus. hessen.de

<span id="page-24-0"></span>IT-Einführung Email-/Kalender **Studienseminar** für GHRF

**- Noch offene Fragen?**

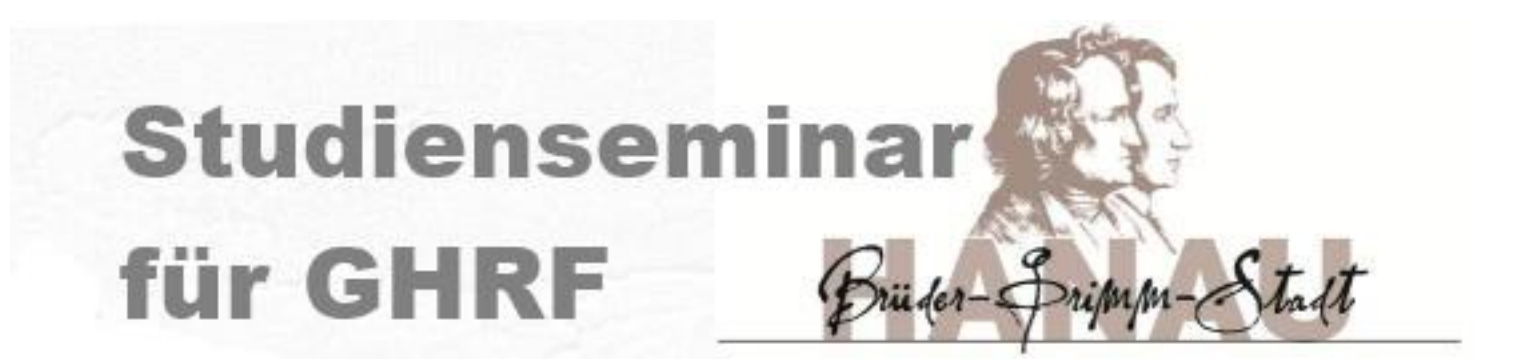

# IT-Einführung für neue LiV

- Homepage
- Email/Kalender
	- **e-Portfolio**
	- **Reisekosten** 
		- sonstiges

### IT-Einführung e-Portfolio

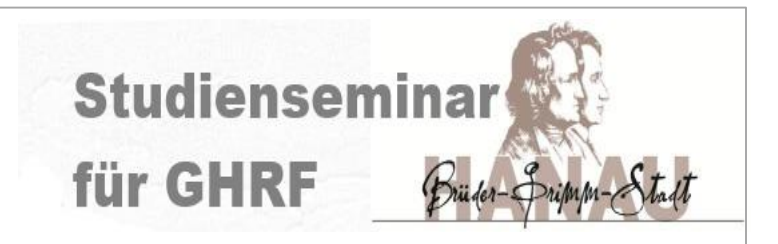

Alle Lehrkräfte im Vorbereitungsdienst in Hessen ab dem Einstellungszeitpunkt 1. November 2022 führen ein fortlaufendes Portfolio gemäß § 2 Abs. 3 HLbG: "Während der gesamten Ausbildung und des Berufslebens ist ein fortlaufendes Portfolio zu führen." Ziel ist die (phasenübergreifende) Dokumentation und Reflexion der eigenen Kompetenzentwicklung der Lehrkräfte im Vorbereitungsdienst anhand persönlicher Aufzeichnungen und Dokumentationen,… Es soll digital geführt werden (§ 2 Abs. 3 HLbG). Es bietet einen Rahmen mit hinreichend Gestaltungsspielraum für die Dokumentation und Reflexion des individuellen Professionalisierungsprozesses, insbesondere im persönlichen Bereich, der den deutlich größten Bestandteil des Portfolios ausmacht…

#### IT-Einführung e-Portfolio

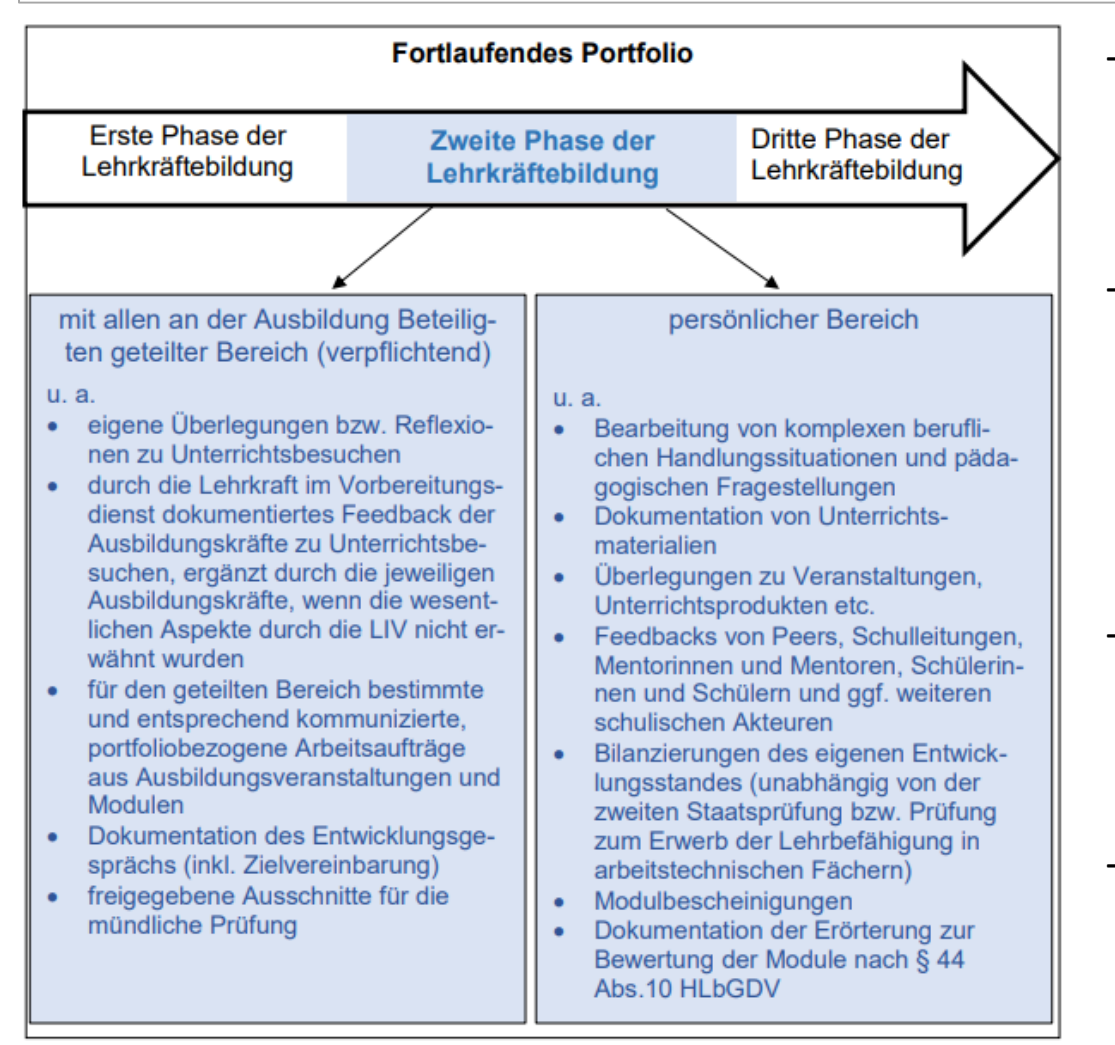

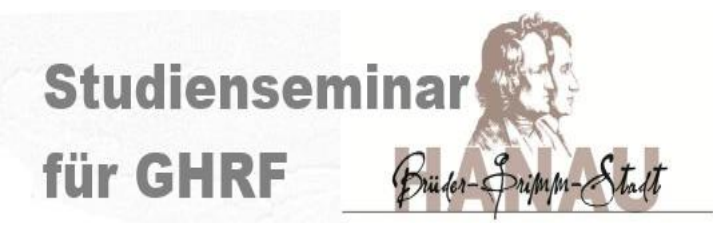

- Form des Portfolios nicht vorgegeben, um LiV Gestaltungsspielraum zu überlassen
- der im Rahmen der Ausbildung mit den beteiligten

Ausbildungskräften geteilte Bereich des Portfolios ist jedoch definiert

- LiV gibt die entsprechenden Bereiche für die Dauer des Vorbereitungsdienstes Ausbildungskräften frei
- LiV kann nach eigenem Ermessen einzelne Bereiche weiteren Personen zugänglich machen

### IT-Einführung e-Portfolio

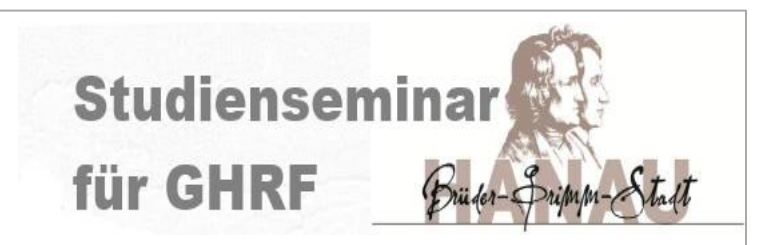

Nach technischen Schwierigkeiten mit TASKCARDS nun einfache WORD-Datei!

…näheres am 17.11. sowie in VEin, VBRB bzw. den Facheinführungen sowie auf der Homepage unter [LiV-Infos](https://sts-ghrf-hanau.bildung.hessen.de/liv-haupt/index.html)!!!

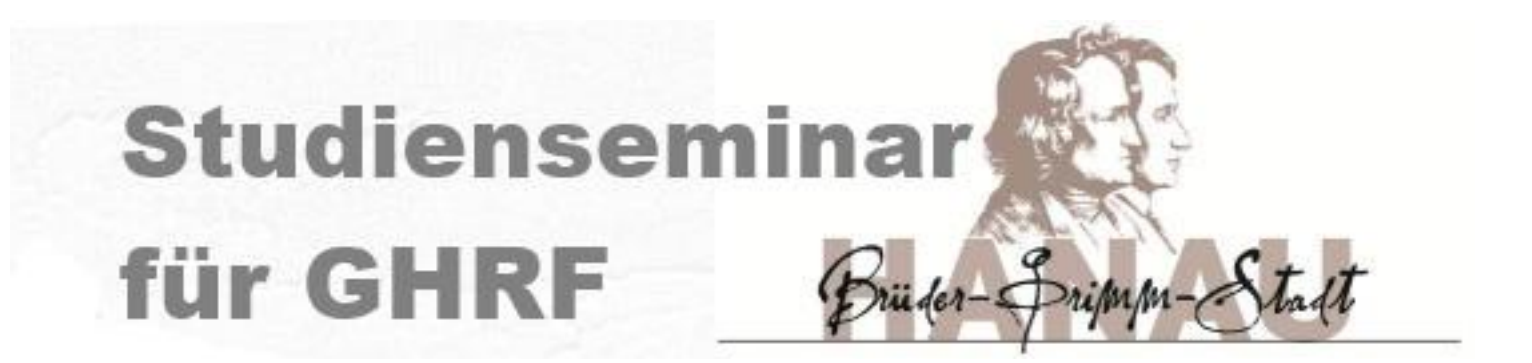

# IT-Einführung für neue LiV

- Homepage
- Email/Kalender
	- e-Portfolio
	- **Reisekosten**
		- sonstiges

## IT-Einführung Exkurs<sup>⇒</sup>soziale Medien

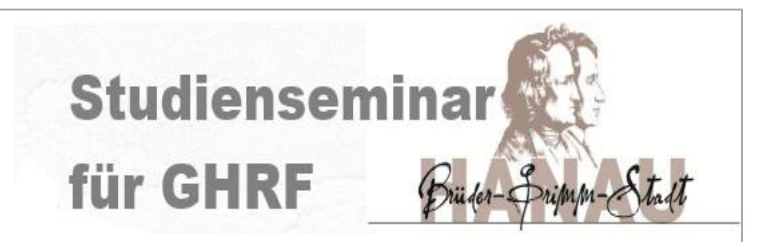

#### Versuchen Sie "digitalen" Kontakt zu Schülern und Lehrern auf das beruflich notwendigste (auch Email) zu beschränken!

Hessisches Kultusministerium

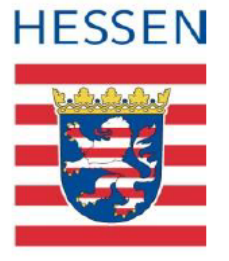

#### Handreichung für Lehrkräfte zum Umgang mit Sozialen Netzwerken in hessischen Schulen

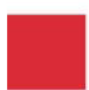

Die Kommunikation über Soziale Netzwerke (beispielsweise Facebook) ist bei Schülerinnen und Schülern sowie Lehrkräften heutzutage sehr beliebt und ihre Nutzung weit verbreitet.

Es ist wichtig. Schülerinnen und Schüler für einen verantwortungsbewussten reflexiv-

**Studienseminal** für GHRF

#### Seit 2018 erfolgt die Reisekostenabrechnung nur noch digital! Sie werden vorher ein Schreiben mit den notwendigen Informationen per Post/über das Sekretariat erhalten!

Sehr geehrte Frau ABR Vorname ABR Nachname. ab sofort können Sie das Service-Portal des Landes Hessen aus dem Internet aufrufen.

Bei dem Service-Portal handelt es sich um eine landesinterne Plattform, auf der verschiedene webbasierte Anwendungen (z.B. die elektronische Selbsterfassung von Reisekostenabrechnungen) hinterlegt sind. Ein Zugriff hierauf ist grundsätzlich nur aus dem Landesintranet möglich.

Für Beschäftigte und Bedienstete des Landes Hessen ohne Zugang auf das Landesintranet besteht ab sofort die Möglichkeit, von jedem PC oder Notebook mit Internetanschluss auf das Service-Portal zuzugreifen, und zwar über das vorgeschaltete NzüK-Portal (Netzwerkzonen übergreifende Kommunikation).

Für die Registrierung im NzüK-Portal benötigen Sie neben Ihrer Personalnummer einen Freischaltcode.

Ihr persönlicher Freischaltcode lautet:

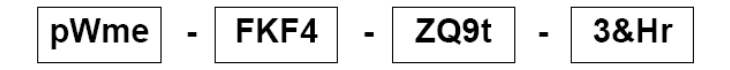

Dieser Code gilt nur für Ihre Personalnummer mit der Endung \*\*\*\*\*\*65. Die vollständige Personalnummer können Sie Ihrem letzten Bezügenachweis entnehmen.

#### Wichtig!!!

Auch hier gibt es 2 Zugänge: Sie müssen sich zunächst am **NzüK-Portal** anmelden und von dort aus am **Service Portal**!!!

Informationen sind dem Schreiben zu entnehmen!

#### IT-Einführung **Studienseminal** Reisekosten für GHRF

#### Welche Fahrten sie genau abrechnen können, erfahren sie in dem Merkblatt, das auf der [Homepage](http://lakk.sts-ghrf-hanau.bildung.hessen.de/liv-haupt/formulare/Form.-Finanzen/merkblatt_zur_fahrt-_und_reisekostenabrechnung.pdf) hinterlegt ist!

Merkblatt zur Reisekostenabrechnung

<u>NAMEIISAIMMIIIINIIIIKKIAILEII ITEISEIVYSIEII (NAM K.A)</u>

#### Hier sind auch Beispiele und Erklärvideos über den QR-Code abrufbar.

#### Merkblatt zur Fahrt- und Reisekostenabrechnung für LiV

Hinweise und Hilfefilme erhalten Sie zusätzlich über den rechts stehenden QR-Code

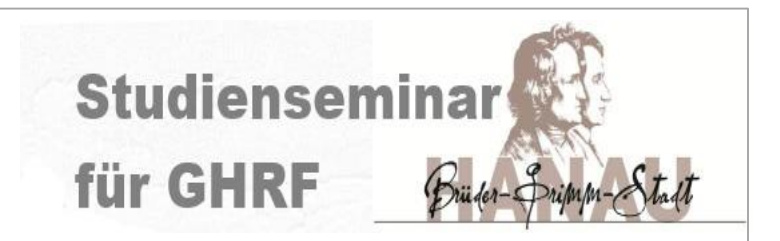

#### Beachten Sie bitte immer folgende Unterscheidung:

Es wird zwischen **Dienststelle** und **Dienststätte** unterschieden!!!

Die **Dienststelle** aller LiV ist das Studienseminar!!

Die Dienststellennummer des Seminars Hanau ist die 9520!!!

Die **Dienststätte** ist ihre Ausbildungsschule!!! (mit der jeweiligen Dienststellennummer)

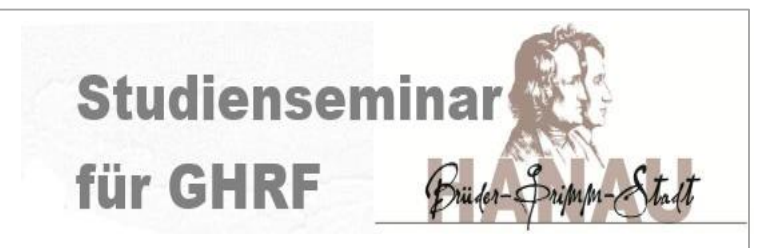

#### Die drei wichtigsten Regelungen (in Auszügen) sind:

Die regelmäßige **Fahrt zur Ausbildungsschule** (Dienststätte) ist keine Dienstreise und daher **nicht erstattungsfähig**. Diese Kosten können jedoch im Rahmen der jährlichen Steuererklärung beim

zuständigen Finanzamt geltend gemacht.

**Erstattungsfähig** sind **Fahrten zu eintägigen Seminarveranstaltungen, die MEHR ALS 1KM ENTFERNT des Dienst- und Wohnortes liegen** und für die ein kostenpflichtiges regelmäßig verkehrendes Beförderungsmittel oder ein privates Kraftfahrzeug genutzt werden muss, weil **kostenfreie Beförderungsmittel (=LANDESTICKET!!!)** nicht zur Verfügung stehen oder mit deren Nutzung ein unverhältnismäßig **höherer Zeitaufwand (>30 Minuten je Strecke**) verbunden ist.

Wird die Fahrt zum Seminarort an der Wohnung angetreten oder beendet, so wird **höchstens die Wegstreckenentschädigung** erstattet, die bei **Abreise oder Ankunft an der Ausbildungsschule** entstanden wäre.

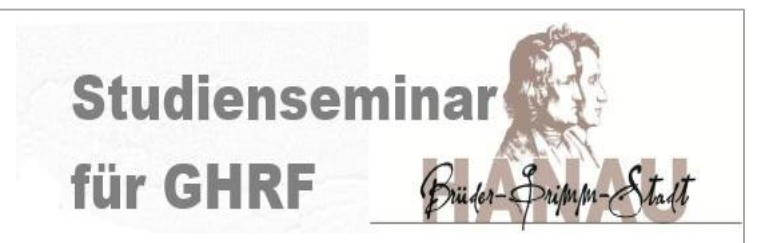

#### Beispiel 1:

Sie wohnen in Gelnhausen, ihre Schule ist in Meerholz 7km entfernt. Hanau (Seminar) ist von ihrem Wohnort 24km und von der Schule 22km entfernt.

**1. Frage:** Darf ich überhaupt meine PKW-Fahrt **zum Seminar** abrechnen? Mit ÖNV dauert Fahrt ca. 1:10 h, mit dem PKW 20 min => d.h. mehr als 30 Minuten Mehraufwand!

**Antwort**: Ja, ich darf die Fahrt als Reisekosten geltend machen!

#### **2. Frage: Wieviel darf ich abrechnen?**

Von zu Hause nach Hanau sind es 24km, von der Schule aber nur 22km. **Antwort**: Ich darf nur 22km, also 44km für Hin- und Rückfahrt geltend machen!

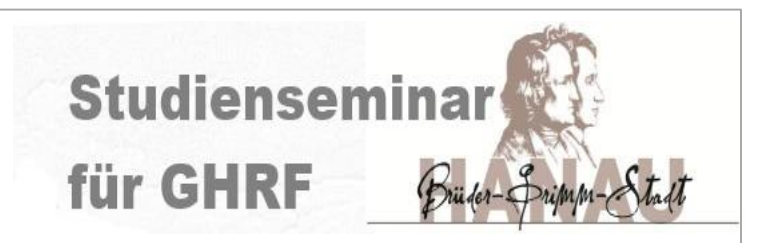

#### Beispiel 2:

Sie wohnen in Neuenhaßlau, ihre Schule ist in Meerholz 5km entfernt. Hanau (Seminar) ist von ihrem Wohnort 15km und von der Schule 22km entfernt

**1. Frage:** Darf ich überhaupt meine PKW-Fahrt **zum Seminar** abrechnen? Mit ÖNV dauert die Fahrt ca. 1:00 h, mit dem PKW 15 min => d.h. mehr als 30 Minuten Mehraufwand!

**Antwort**: Ja, ich darf die Fahrt als Reisekosten geltend machen!

#### **2. Frage: Wieviel darf ich abrechnen?**

Von zu Hause nach Hanau sind es 15km, von der Schule aber 22km. **Antwort**: Ich darf die 15km, also 30km für Hin- und Rückfahrt geltend machen!

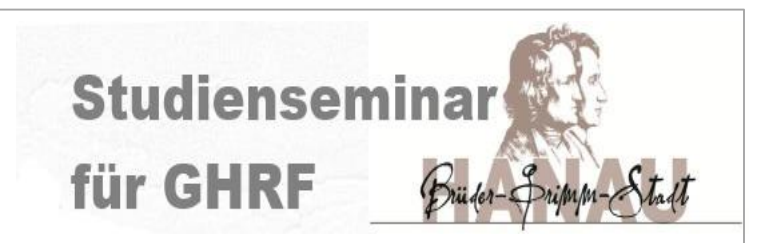

#### Beispiel 3:

Sie wohnen in Frankfurt, ihre Schule ist in Maintal 15km entfernt. Ihr Seminar findet in Hanau-Großauheim in der Lindenauschule statt und ist von ihrem Wohnort 32km und von der Schule 16km entfernt

**1. Frage: Darf ich überhaupt meine PKW-Fahrt zum Seminar abrechnen?** Mit dem ÖNV dauert die Fahrt ca. 1:00 h, mit dem PKW 35 min => d.h. weniger als 30 Minuten Mehraufwand!

**Antwort**: Nein, ich darf die Fahrt nicht als Reisekosten geltend machen, da ich den ÖNV mit dem Landesticket benutzen muss!

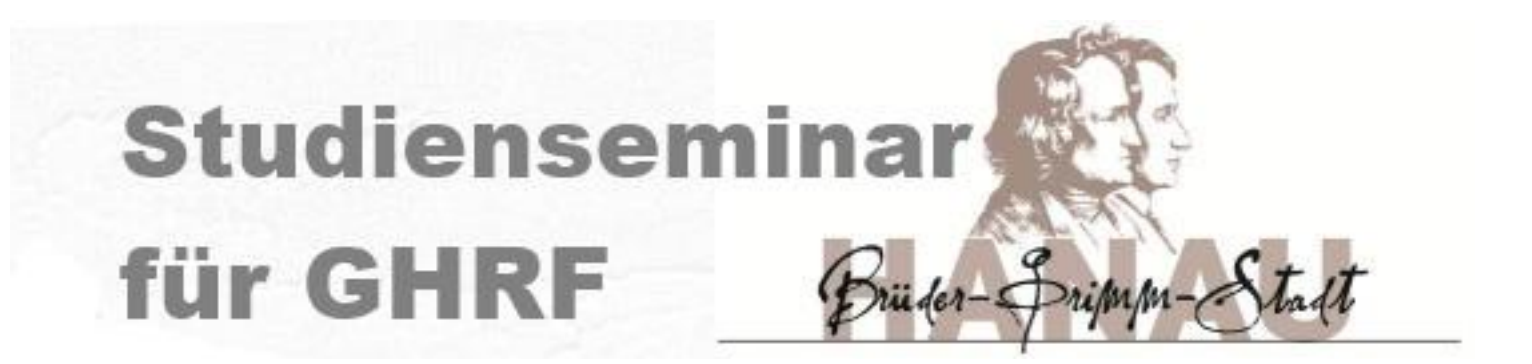

# IT-Einführung für neue LiV

- Homepage
- Email/Kalender
	- e-Portfolio
	- **Reisekosten** 
		- **sonstiges**

### IT-Einführung sonstiges

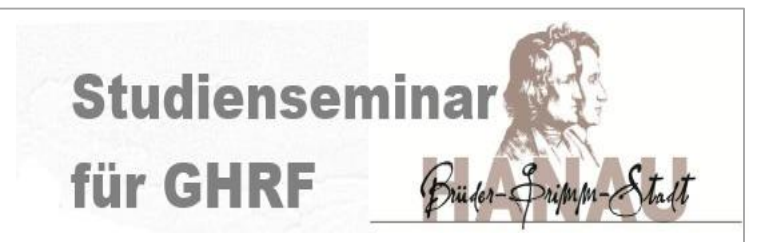

- Es gibt 2 Medienzentren im Kreis (Hanau und Gelnhausen) => Vorstellung in VINN Medien (dieses Jahr bisher vor Ort!!!)
- Bücher sind in der Hanauer Stadtbücherei untergebracht (Onlinerecherche möglich) => Termin ??? (vor Ort!!!)
- PC steht im Sozial-Raum zur Verfügung
- W-Lan Netz (**APSTSHU1119**) verfügbar => Kennwort für alle: **K9s3T7y2**
- PIN-Code für Drucker: **910091**
- **- ?**